## Wie erkläre ich die technische Bereitschaft zum Empfang elektronischer Rezepte und die Freigabe zur Übermittlung von Mehrwertinformationen an die E-Rezept-App der gematik?

Zur Erklärung der Bereitschaft zum Empfang von elektronischen Rezepten müssen Sie folgende technische und organisatorische Voraussetzungen erfüllen:

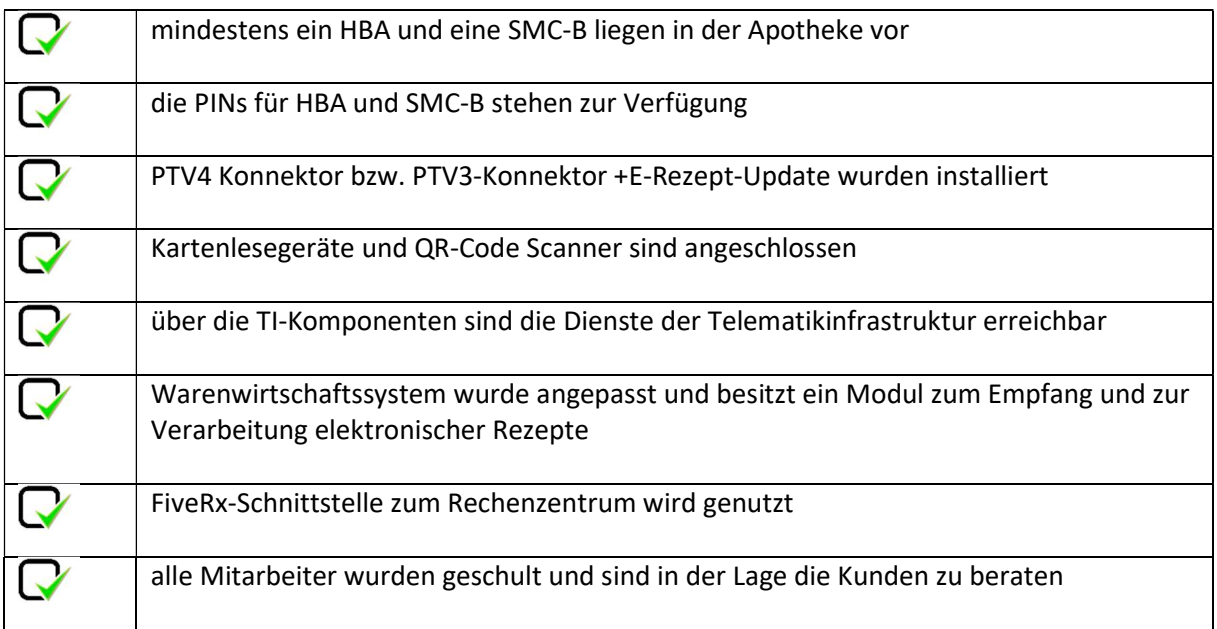

Für die Umsetzung aller technische Maßnahmen steht Ihnen Ihr Systemhaus bzw. Ihr gewählter Dienstleister Vor-Ort sicherlich gern zur Verfügung.

Im Kontext der Schulungsmaßnahmen haben die Landesapothekerverbände und Landesapothekerkammern bereits Schulungen angeboten, in einigen Bundesländern finden zusätzlich bis zum Jahresende noch Informationsveranstaltungen statt.

Zusätzlich plant das Team des Verbändeportals mit BLOG-Einträgen und Newslettern alle notwendigen Informationen rund um die Themen Digitalisierung, Telematikinfrastruktur und elektronisches Rezept bereitzustellen. Bitte nutzen Sie auch diese Möglichkeit zur Information.

Eine Anleitung zu notwendigen Einstellungen für die Betriebsstätte/n im Verbändeportal unter www.mein-apothekenportal.de erhalten Sie auf den Folgeseiten.

Wenn alle Voraussetzungen erfüllt sind, dann können Sie Ihre Bereitschaft wie folgt erklären:

1. Loggen Sie sich bitte unter www.mein-apothekenportal.de als Inhaber bzw. Filialleiter der Betriebsstätte ein.

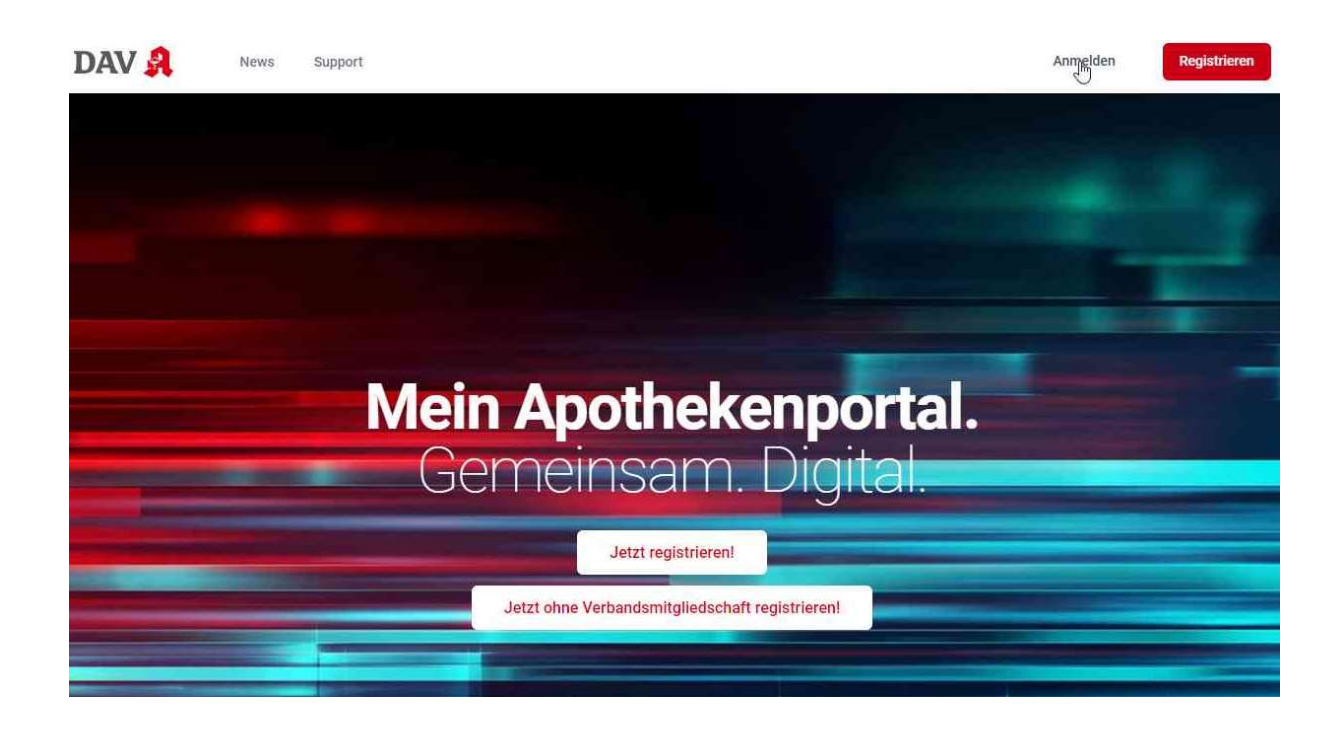

2. Melden Sie sich unter www.mein-apothekenportal.de als Inhaber bzw. Filialleiter der Betriebsstätte an.

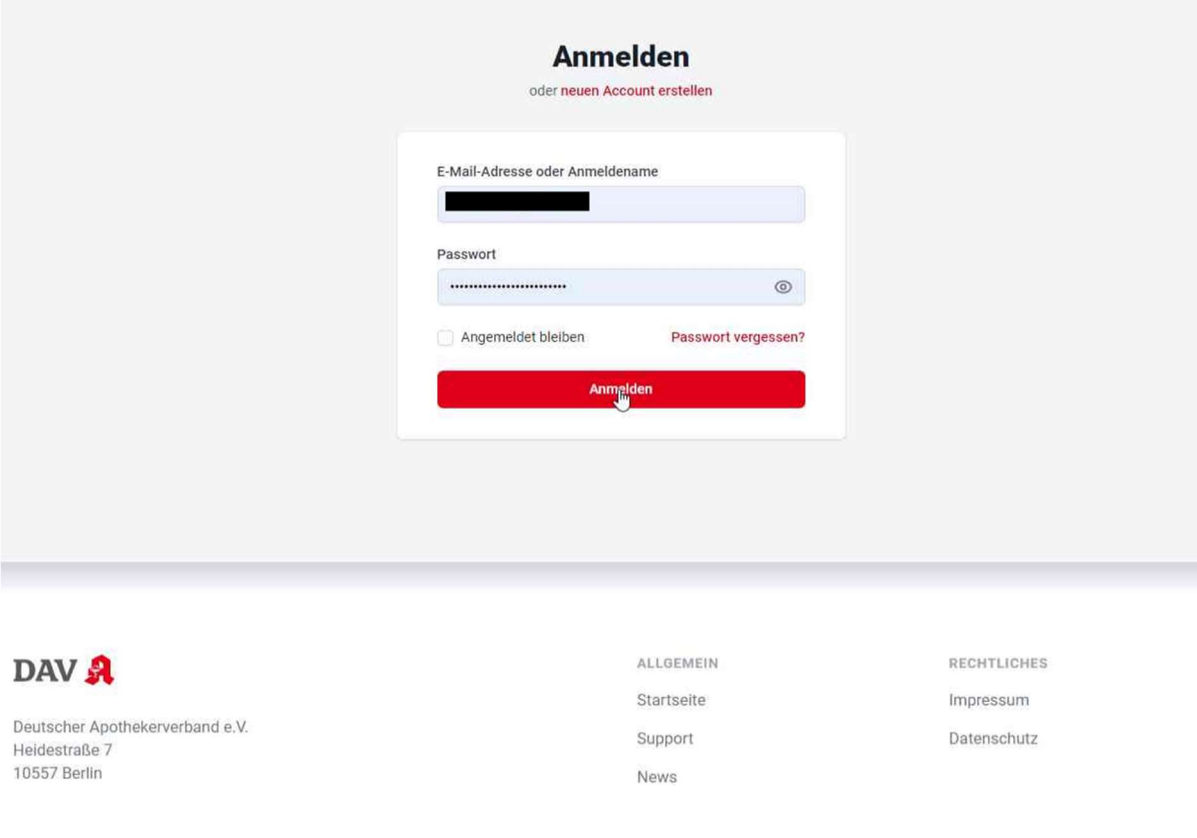

3. Sollten Sie die Nutzungsbedingungen noch nicht akzeptiert haben, dann bestätigen Sie bitte die aktuellen Nutzungsbedingungen.

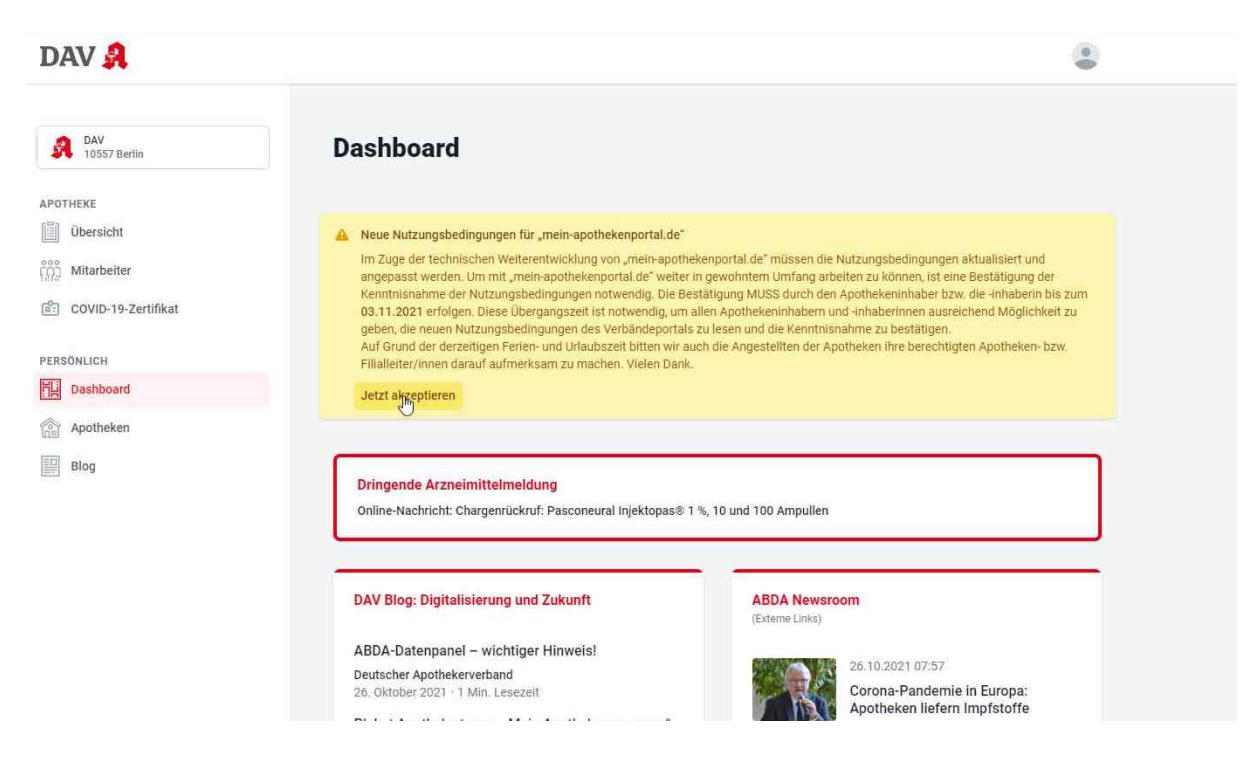

4. Wählen Sie bitte links oben die Apotheke aus, für die Sie die Freigaben erteilen wollen (Dropdownliste, im Beispiel wurde nur eine Betriebsstätte beim Inhaber angelegt)

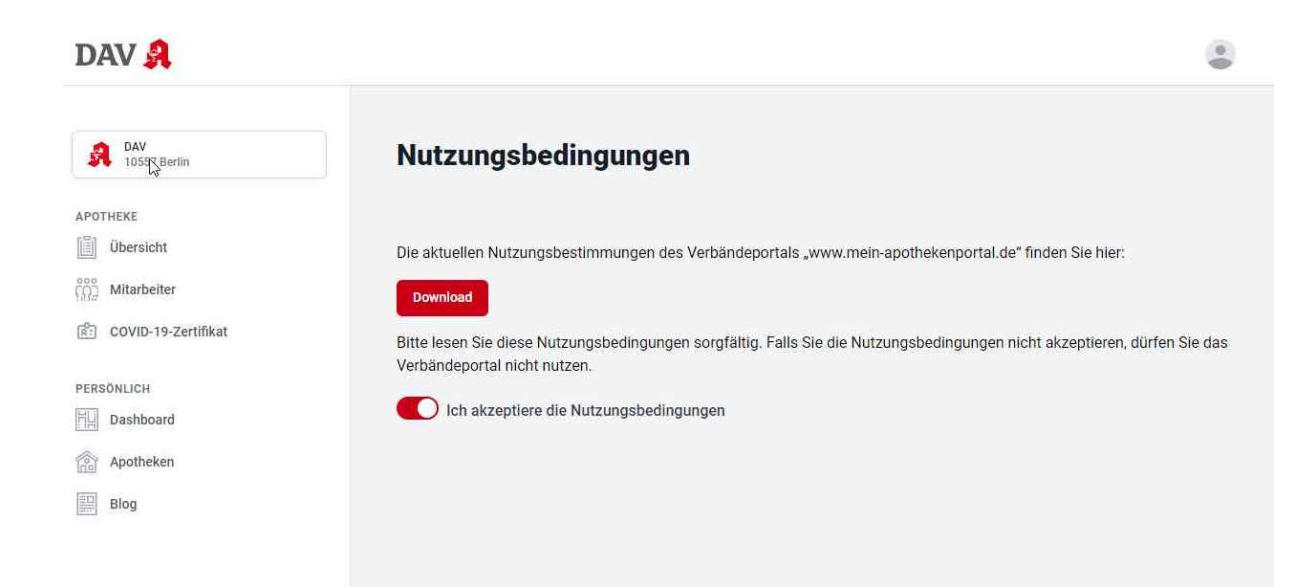

5. Wählen Sie im linken Menü "Übersicht" und drücken Sie auf der rechten Seite "APOTHEKE BEARBEITEN"

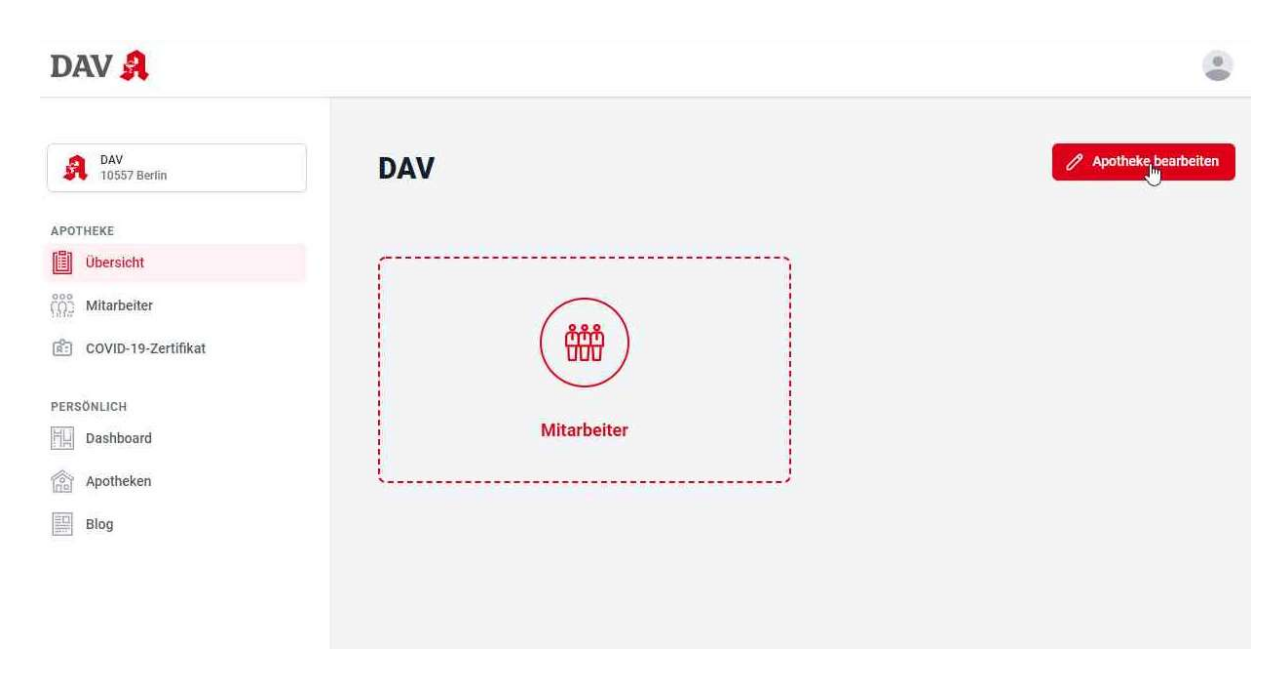

6. Bestätigen Sie bitte unter "E-Rezept-Testphase" über den Schalter, dass Sie bereit sind, elektronische Rezepte empfangen zu können. Bitte achten Sie zwingend darauf, dass die Telematik-ID der SMC-B der Betriebsstätte korrekt eingetragen wird!

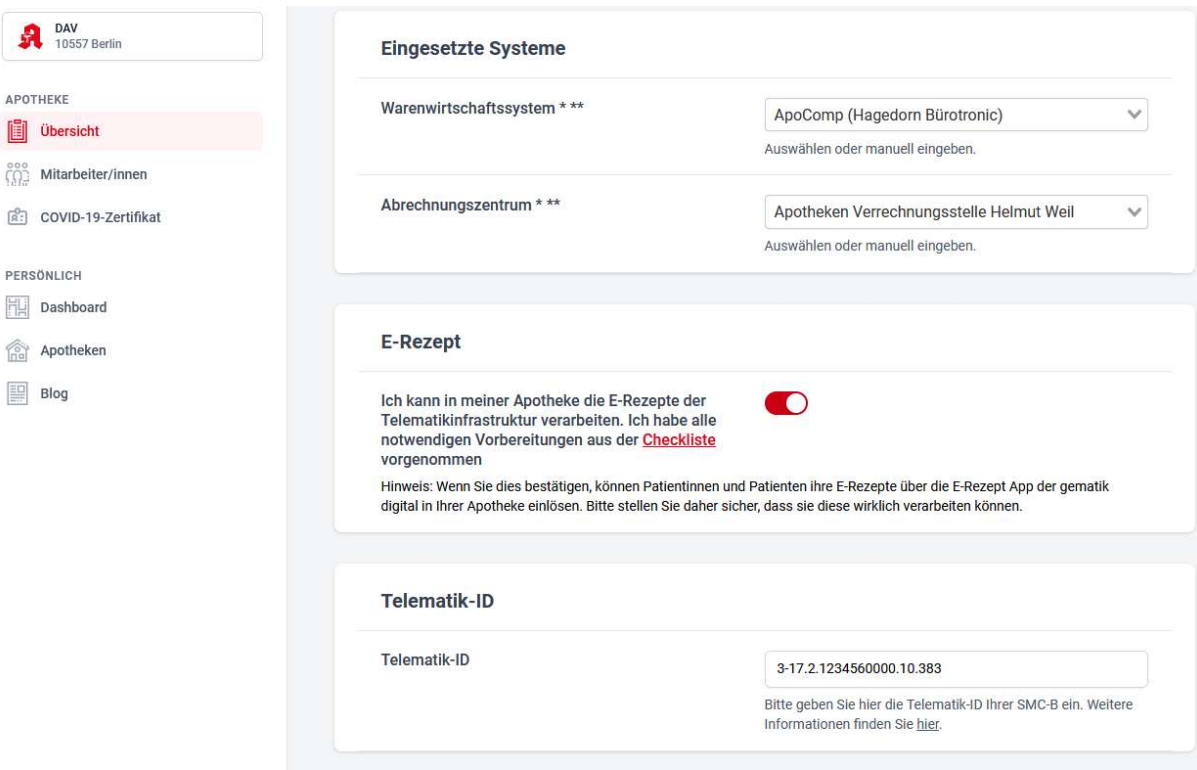

7. Scrollen Sie bitte weiter und bestätigen Sie unter "Apothekenmanager", dass Ihre Daten auch in der Apothekensuche der Verbändeapplikation "mein-apothekenmanager.de" verwendet werden können.

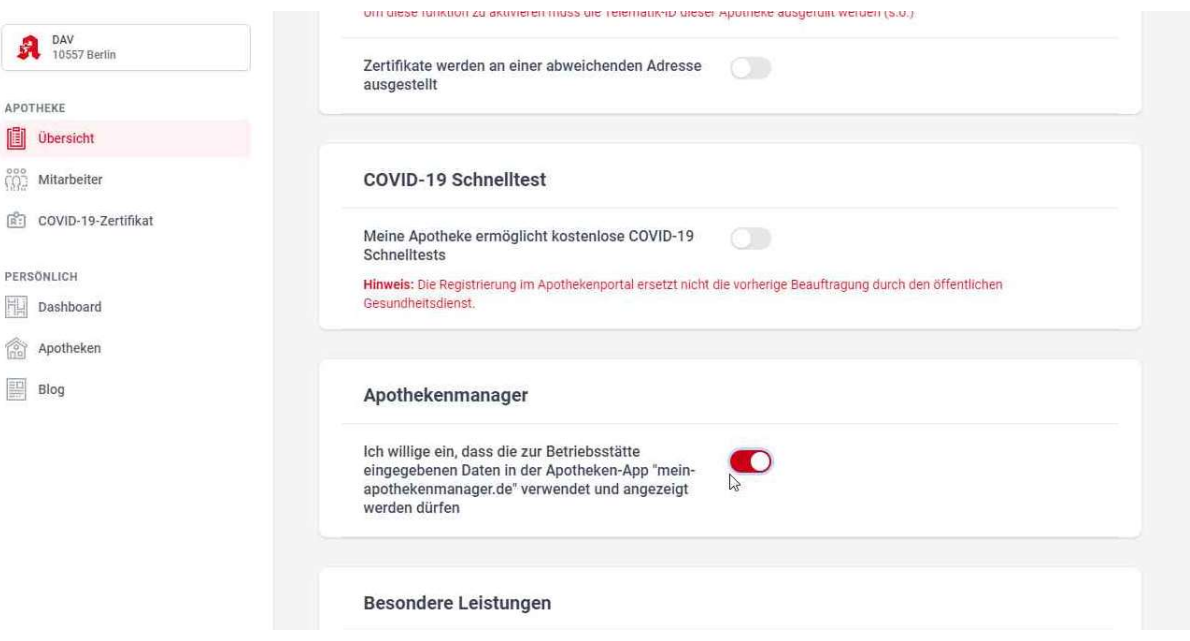

8. Scrollen Sie bitte weiter bis zum Punkt "Einverständniserklärung zur Datenübermittlung" am Ende der Seite und bestätigen Sie die Übermittlung an die E-Rezept-App der gematik. Abschließend müssen Sie die Einstellung zur Betriebsstätte "SPEICHERN".

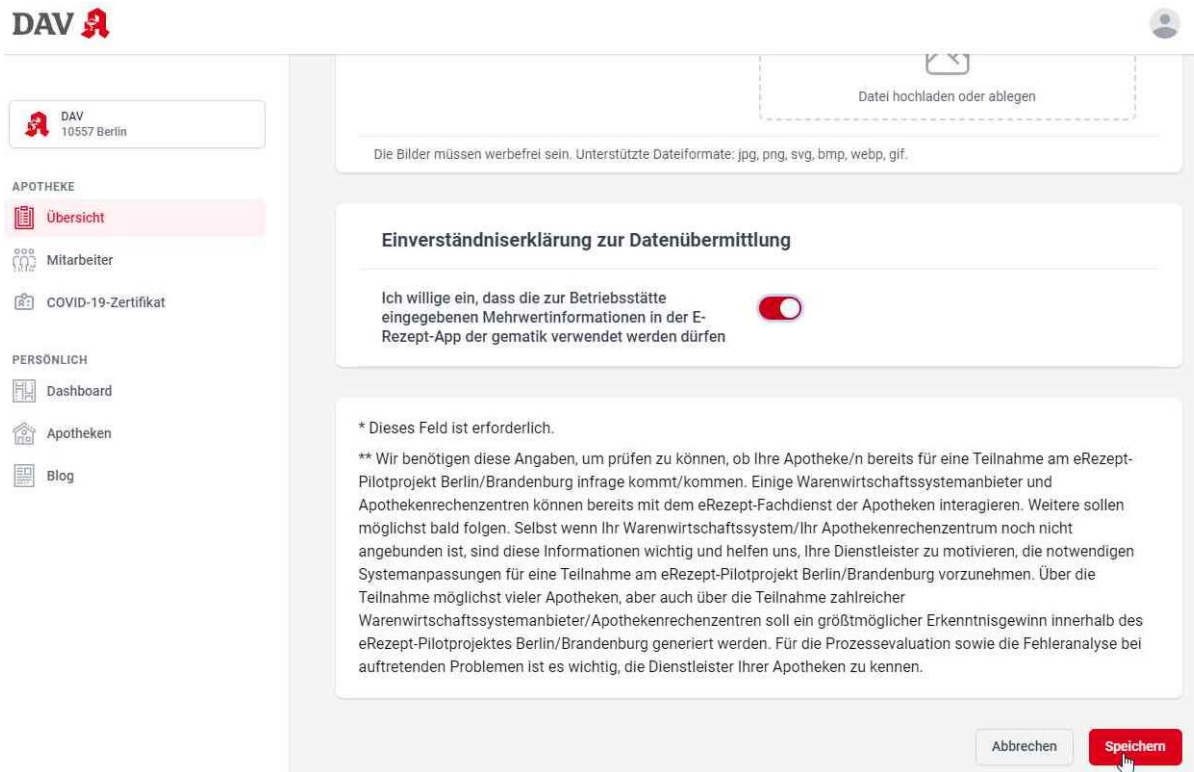